- 
- 
- 4. Change the Ethernet cable that connects your PC and the device. 5. Try accessing device management interface from other PCs, smart phones or iPads.
- 6 **5. Why cannot I join the searched wireless network?** . Connect your PC alone to one of the LAN ports on the device.
- 

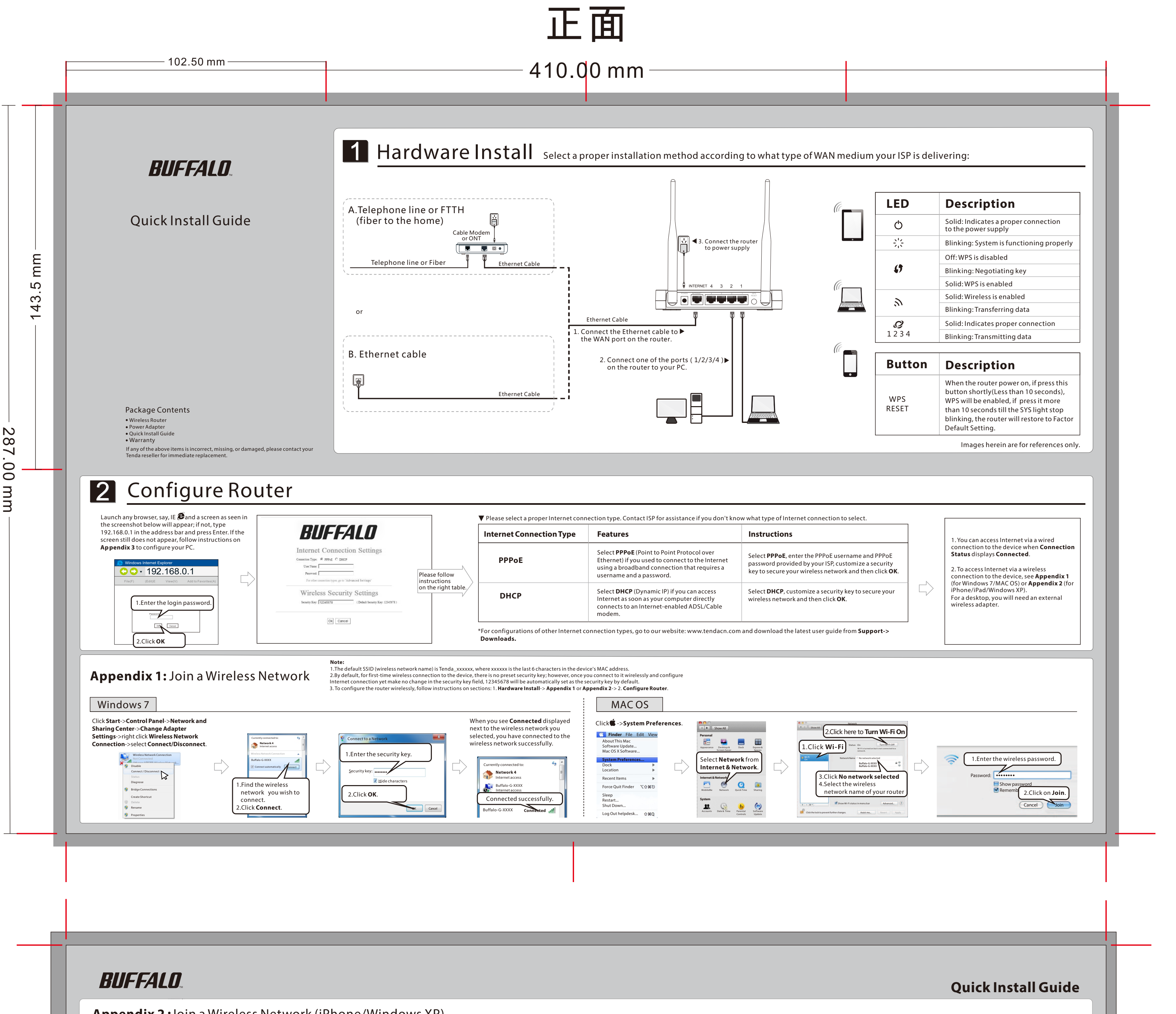

1. Verify that you entered a correct security key. If not, see question 3.

## **3. I forget the wireless security key. What should I do? How do I configure or change the security key?** 2. Log in to the device, select **Advanced**-> **Wireless** and change the wireless network name ( SSID).

- 1. Try the default security key: 12345678.<br>1. Access the device management interface and reconfigure a security key. For details, see **1. Hardware** 2. Login to the device, select **Advanced -> Wireless -> Wireless Security** 2. Access the device management interface and reconfigure a security key. For details, see 1. Hardware
- **1. Where should I place the wireless device for optimum performance?** some notebooks may not have such hardware button. Software button can be implemented by 1. Place it in the center to extend wireless coverage as far as possible. pressing Fn+ ( $\mathbb{P}$ ). Fn is situated on the bottom left corner of your keyboard. ( $\mathbb{P}$ ) may be any key<br>2. Never place the device near to meta
- 3. Keep it far away from devices that use the 2.4 GHz radio wave frequency to transmit and receive data,<br>such as 802.11g/n wireless network devices, electronic devices such as cell phones, radio transmitters,<br>blue tooth, c
	-

only).<br>**2. I cannot access the device's management interface. What should I do? From the desktop, right-click on the My Computer icon and select Manage. Select Services and Select Services and<br>1. Verif y the physical con** 1. Verify the physical connection (hamely, the Ethernet cable) between your PC and the device. For<br>2. Double click Services and view the status of Wireless Zero Configuration. If Status dose<br>3. Press the management interfa

3. Press the Reset button for over 10 seconds on the device to restore factory default settings.

### **6. Wireless connection shows "Con nected" but I cannot access Internet. What should I do?**

### **4. My notebook is unable to search wireless networks, what should I do?**

1. Verify that wireless is enabled on your notebook by checking the wireless hardware or software button 1. Verify that you are connecting to a right SSID (wireless network).<br>1. Verify that you are connecting to a right SS on your notebook. The hardware button is usually located on the side of your notebook. Note that

- -Connect the equipment into an outlet on a circuit different from that
- to which the receiver is connected.
- -Consult the dealer or an experienced radio/TV technician for help.
- FCC Caution: Any changes or modifications not expressly approved by the party responsible for compliance could void the user's authority to operate this equipment.
- This transmitter must not be co-located or operating in conjunction with any other antenna or transmitter. Ifacturer is not responsible for any radio or TV interference caused by una uthorized modifications to this equ

### **Install** and **2. Configure Router**. Settings. Then connect again. Settings. Then connect again.

## **FAQs**

- 
- 
- 
- 

**Radiation Exposure Statement** This equipment complies with FCC radiation exposure limits set forth for an uncontrolled environment. This equipment should be installed and operated with minimum distance 20cm between the radiator & your body.

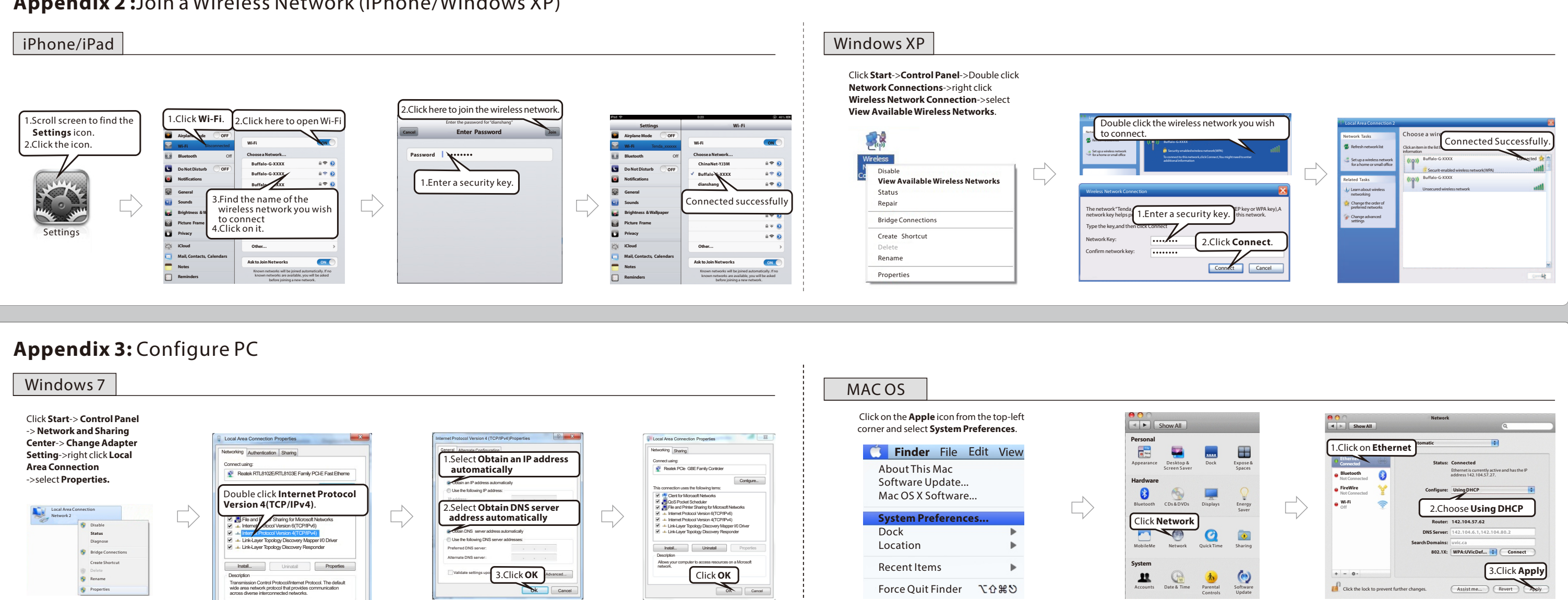

#### **FCC Statement**

This device complies with Part 15 of the FCC Rules. Operation is subject to the following two conditions: (1) This device may not cause harmful interference, and (2) this device must accept any interference received, including interference that may cause undesired operation.

This equipment has been tested and found to comply with the limits for a Class B digital device, pursuant to Part 15 of the FCC Rules. These limits are designed to provide reasonable protection against harmful interference in a residential installation. This equipment genera tes, uses and can radiate radio frequency energy and, if not installed and used in accordance with the instructions, may cause harmful interference to radio communications. However, there is no guarantee that interference will not occur in a particular installation. If this equipment does cause harmful interference to radio or television reception, which can be determined by turning the equipment off and on, the user is encouraged to try to correct the interference by one of the following measures:

### -Reorient or relocate the receiving antenna.

-Increase the separat ion between the equipment and receiver.

NOTE:(1)The manufacturer is not responsible for any radio or TV interference caused by unauthorized modifications to this equipment.(2) To avoid unnecessary radiation interference, it is recommended to use a shielded RJ45 cable

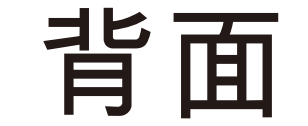

# 410\*287mm , 风琴四折页 , 折后尺寸102.5\*143.5mm 材质:80g书写纸,双面单黑印刷;